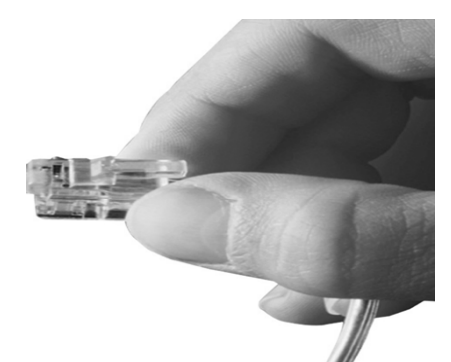

# **VTO Manager**

**Management Solution for VTO(VoIP Traffic O p ) timizer ) Service**

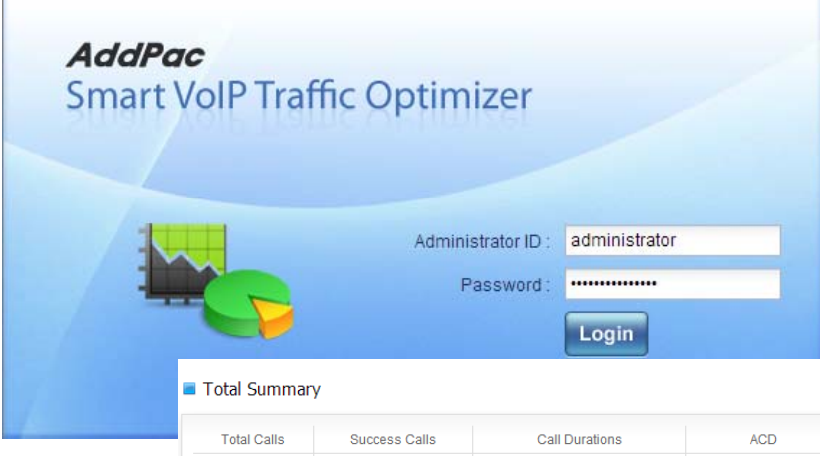

40478

#### Smart VTO Overview

VTO Server Status

42844

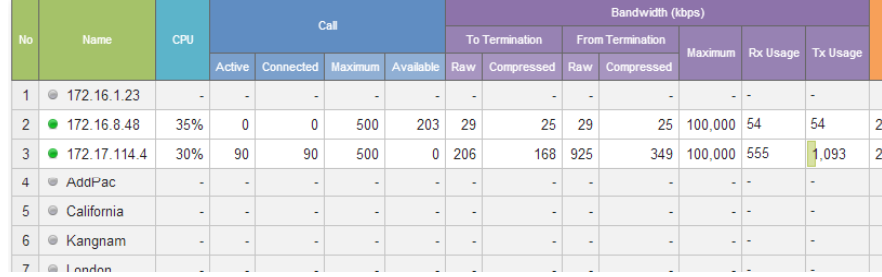

10662:08:37

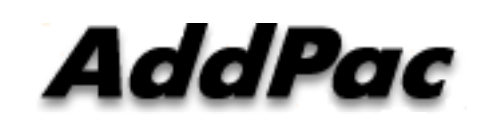

#### **AddPac Technology**

2014, Sales and Marketing

**www.addpac.com**

**ASR** 

94.5 %

00:15:48

Active Ca

90

# Contents (cont'd)

- $\bullet$ Smart VTO Overview
- $\bullet$ Network Diagram
- $\bullet$ System Requirement
- $\bullet$  Management for Administrator
	- Login
	- System Status View
	- Customer Management
	- VTO Server Management
	- CDR View
	- CDR Statistics
	- Active Calls Monitoring
	- VTO Client Status Monitoring
	- Event History

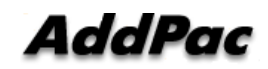

# **Contents**

- $\bullet$ Management for Customer
	- –Login
	- Main View
	- My Profile
	- Origination Management
	- Termination Management
	- VTO Client Management
	- –Dial Plan Management
	- CDR View
	- CDR Statistics
	- Active Calls Monitoring
	- VTO Client Status Monitoring

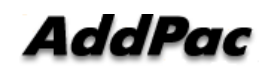

# Smart VTO Overview

**What`s VTO Manger** (Web based VoIP Traffic Optimizer Manager)

- •Simple Menu and Easy Configuration
- •Server and Client Service Architecture for VTO Managing
- •Provides VTO Server and VTO Client Management Service
- •Provides Supervisor Mode for Administration
- •Provides User Mode for Fach Customer

•Diagnostic tool to analyze SIP Call flow, current status and problems for VTO Server and Client

# System Requirement

#### **VTO Manager Server**

- •OS : CentOs 6.5
- $\bullet$ CPU : Quad-Core 2.0 GHz / 1333MHz FSB 2x4 MB cache
- $\bullet$ • Physical Memory : 4 GB
- $\bullet$ HDD : 300 G
- $\bullet$  $\bullet$  PHP 5.5.7  $\sim$   $\sim$
- •Apache 2.2.15
- $\bullet$ • Database : PostgreSQL 9.2.3

#### **VTO Manager Client**

- •Internet Explorer 9.0 or higher
- $\bullet$ Google Chrome 5.0 or higher
- •Firefox 2.0 or higher

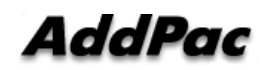

# Network Diagram

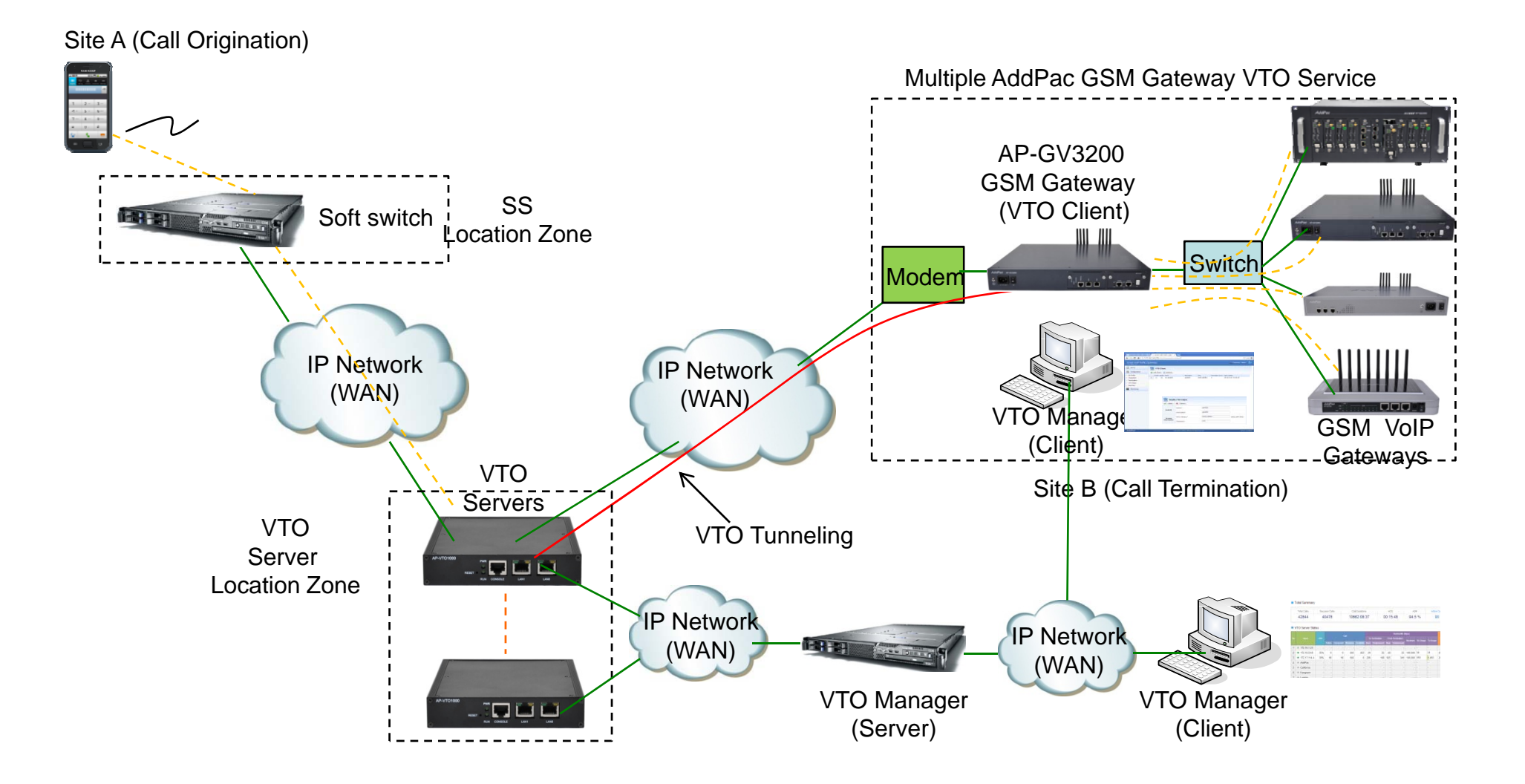

# Management for Administrator

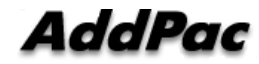

#### Login Page for Administrator

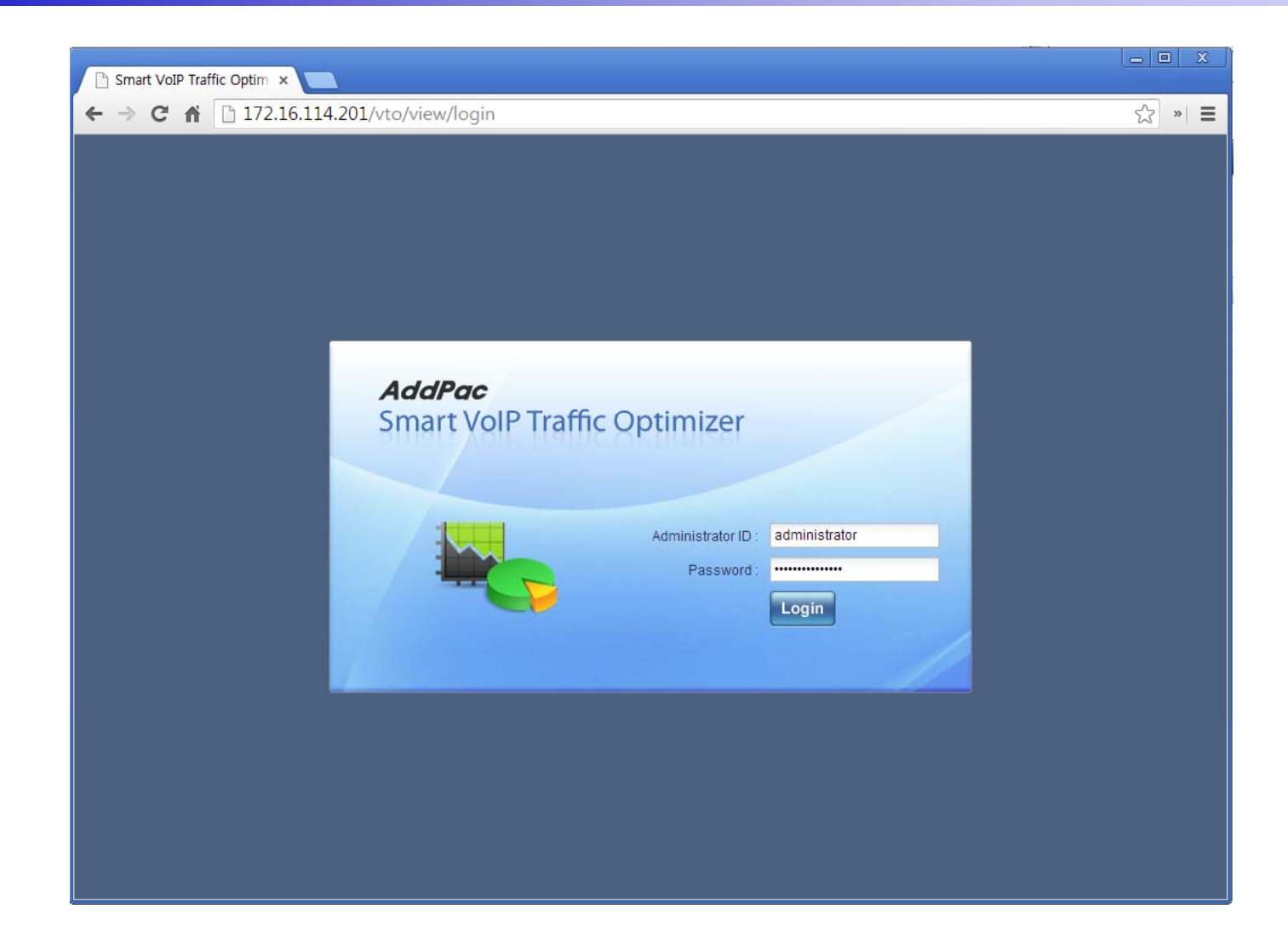

**AddPac** 

## System Status View

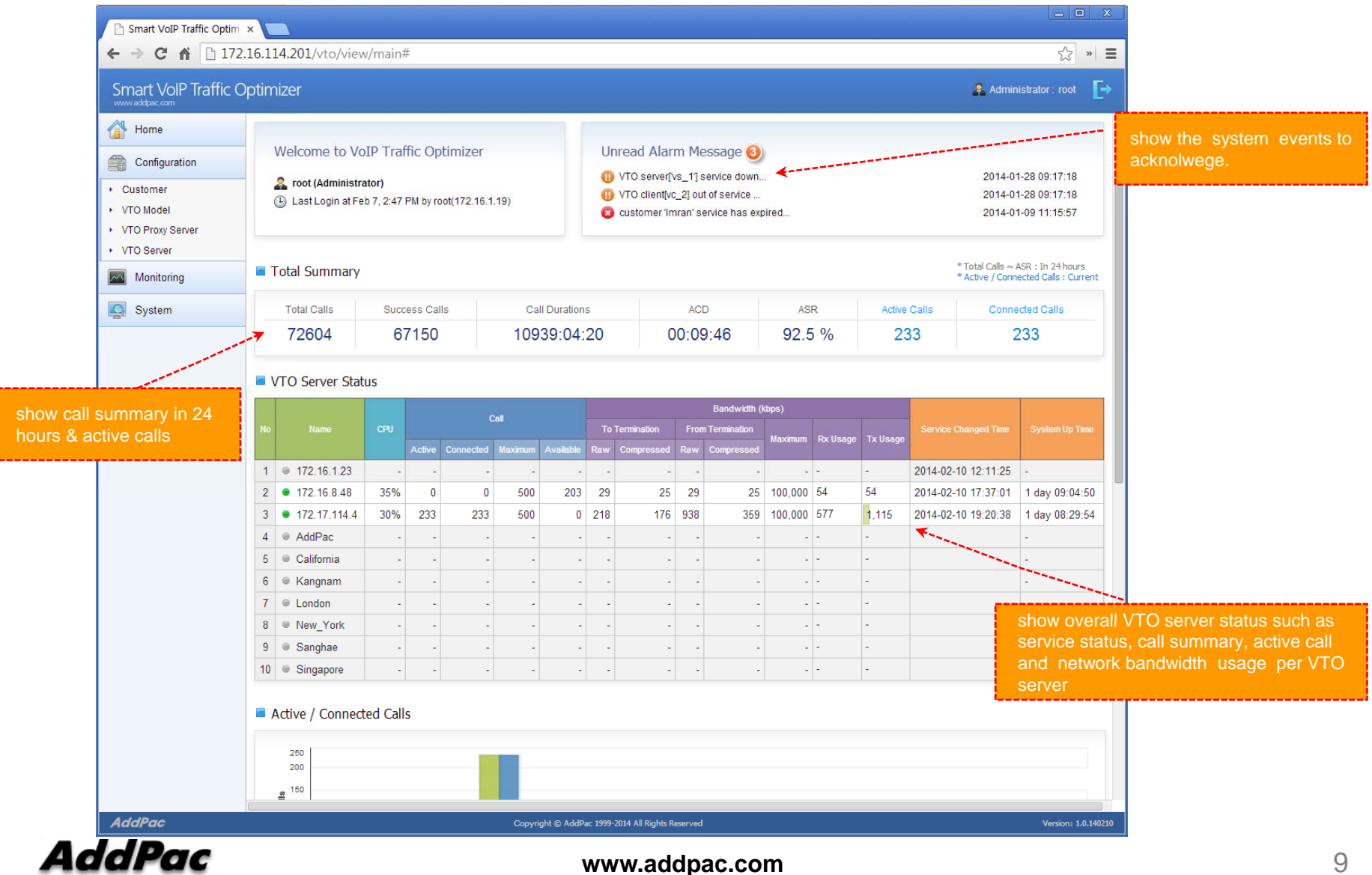

## Customer Management

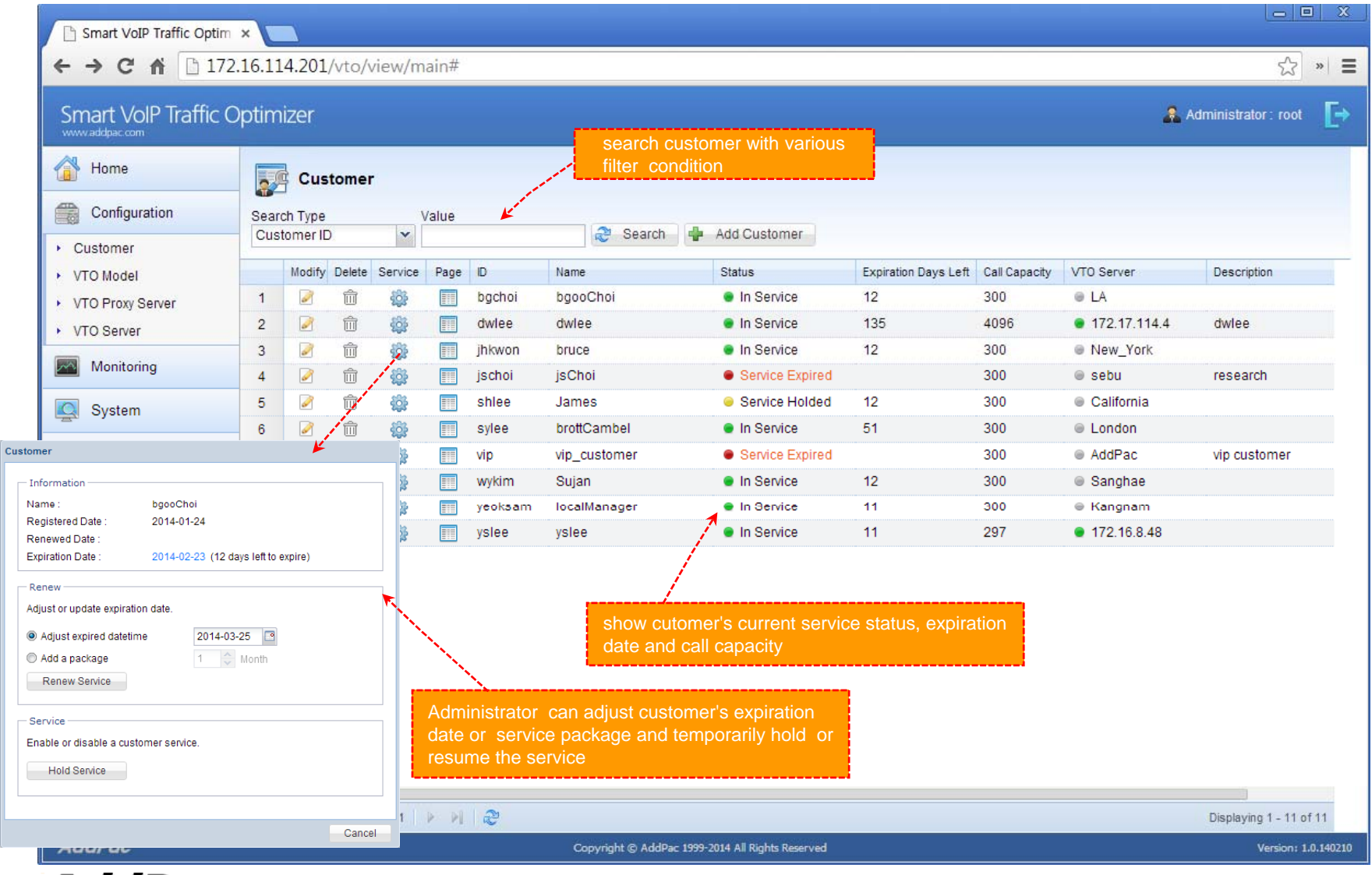

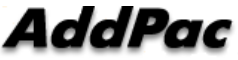

# Customer Management ( cont'd )

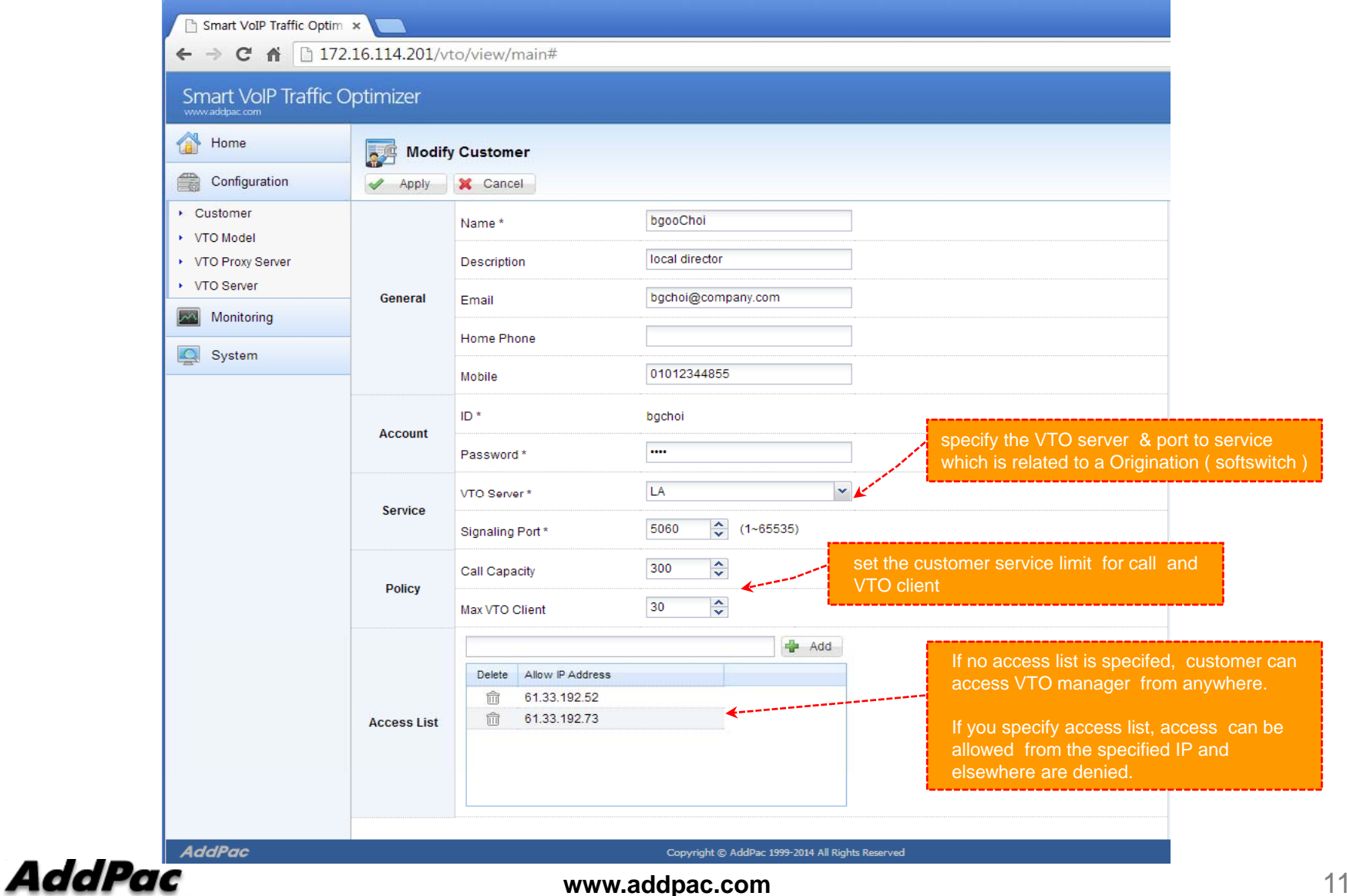

# VTO Server Mana gement

 $\begin{array}{c|c|c|c|c|c} \hline \multicolumn{3}{c|}{\mathbf{m}} & \multicolumn{3}{c|}{\mathbf{m}} & \multicolumn{3}{c|}{\mathbf{m}} \\ \hline \multicolumn{3}{c|}{\mathbf{m}} & \multicolumn{3}{c|}{\mathbf{m}} & \multicolumn{3}{c|}{\mathbf{m}} & \multicolumn{3}{c|}{\mathbf{m}} \\ \hline \multicolumn{3}{c|}{\mathbf{m}} & \multicolumn{3}{c|}{\mathbf{m}} & \multicolumn{3}{c|}{\mathbf{m}} & \multicolumn{3}{c|}{\mathbf{m}} \\ \hline \multicolumn$ Smart VoIP Traffic Optim x  $\leftarrow$   $\rightarrow$  **C**  $\land$  172.16.114.201/vto/view/main# ☆ » ≡ **Smart VoIP Traffic Optimizer** Гэ # Administrator: root www.addpac.com Home  $rac{1}{\sqrt{2}}$ **VTO Server** show VTO server information and service status Configuration Add Server a Refresh • Customer Modify Delete Name Description IP Address VTO client count Date Created 命 ● 172.16.1.23 172.16.1.23 172.16.1.23  $\mathbf{0}$ 2014-01-16 19:30:00 ▶ VTO Model  $\mathcal{L}$  $\mathbf{1}$  $\overline{2}$ Ø 命 • 172.16.8.48 root-router 172.16.8.48  $10$ 2014-01-17 09:19:35 ▶ VTO Proxy Server  $\overrightarrow{a}$ ▶ VTO Server  $\overline{\mathbf{3}}$ ffil ● 172.17.114.4 172.17.114.41 172.17.114.4  $\overline{1}$ 2014-01-27 15:09:34  $\mathscr{P}$ m AddPac root-router 61.33.161.2  $\mathbf{0}$ 2014-01-15 15:36:03  $\overline{4}$  $\sim$  Monitoring P 5 πÎ California 192.168.100.4  $\overline{0}$ 2014-01-24 11:01:31  $\mathscr{P}$  $\widehat{\mathbb{H}}$ ● Kangnam 172.16.10.1  $\overline{0}$ 2014-01-23 11:42:53 Q System 6 P 192.168.100.3 0 2014-01-24 11:00:41  $\overline{7}$ πÎ ● LA  $\mathscr{P}$  $\overline{8}$  $\widehat{\mathbb{H}}$ C London 192.168.100.6  $\overline{\phantom{0}}$ 2014-01-24 11:02:35  $\overline{9}$ P fiil Rew York 192.168.100.5 0 2014-01-24 11:02:01  $\overline{\mathscr{L}}$  $10$ m Sanghae 192.168.100.1 0 2014-01-24 10:56:55 P 2014-02-07 15:14:02  $11$ 侖  $\bullet$  sebu philiphin  $1.1.1.1$  $\overline{0}$  $\mathscr{P}$ 侖 2014-01-24 10:59:32 12 Singapore 192.168.100.2 0 **AddPac** Copyright © AddPac 1999-2014 All Rights Reserved Version: 1.0.140211

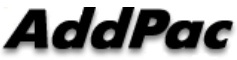

# VTO Server Mana gement

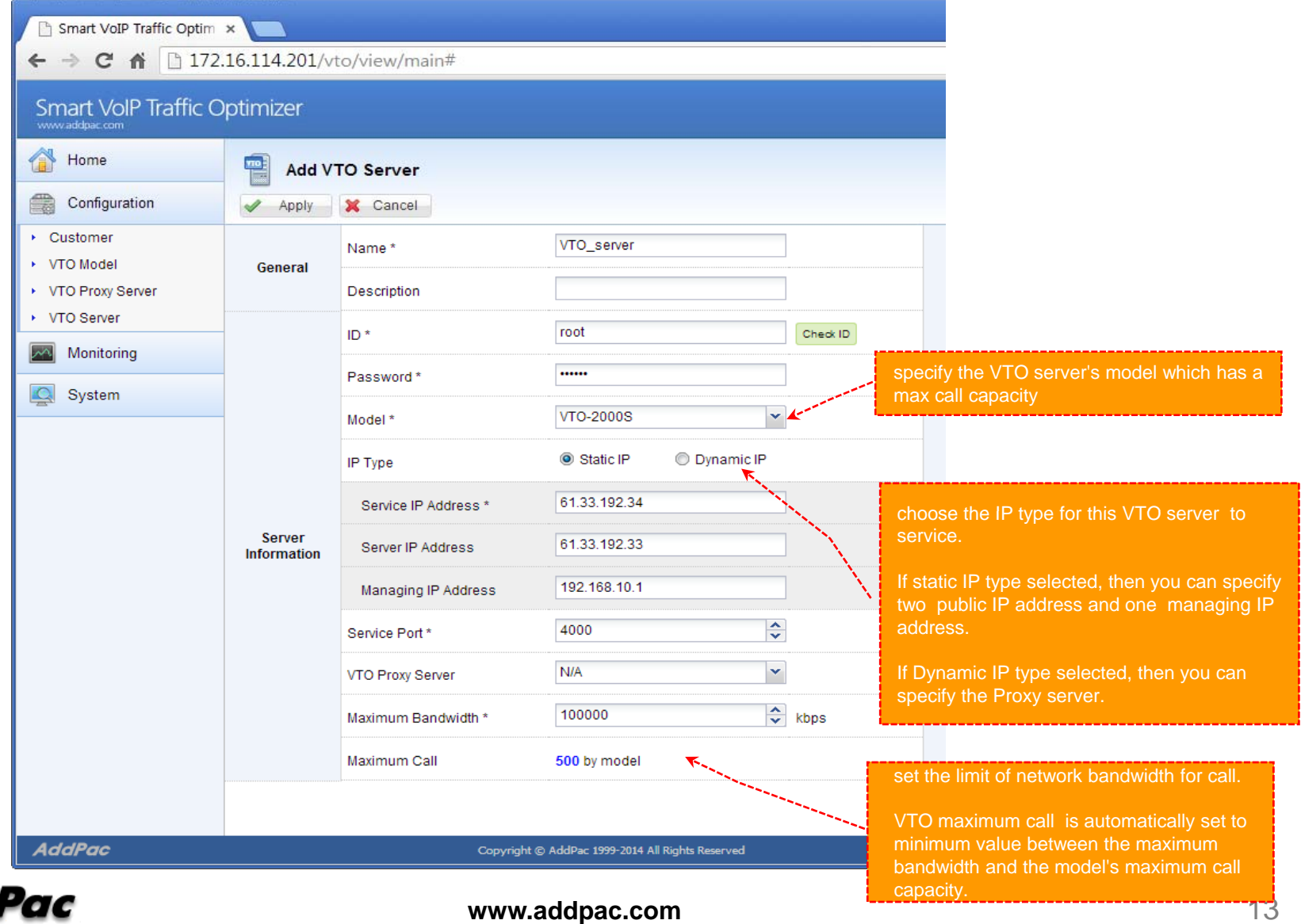

# Proxy Server Management

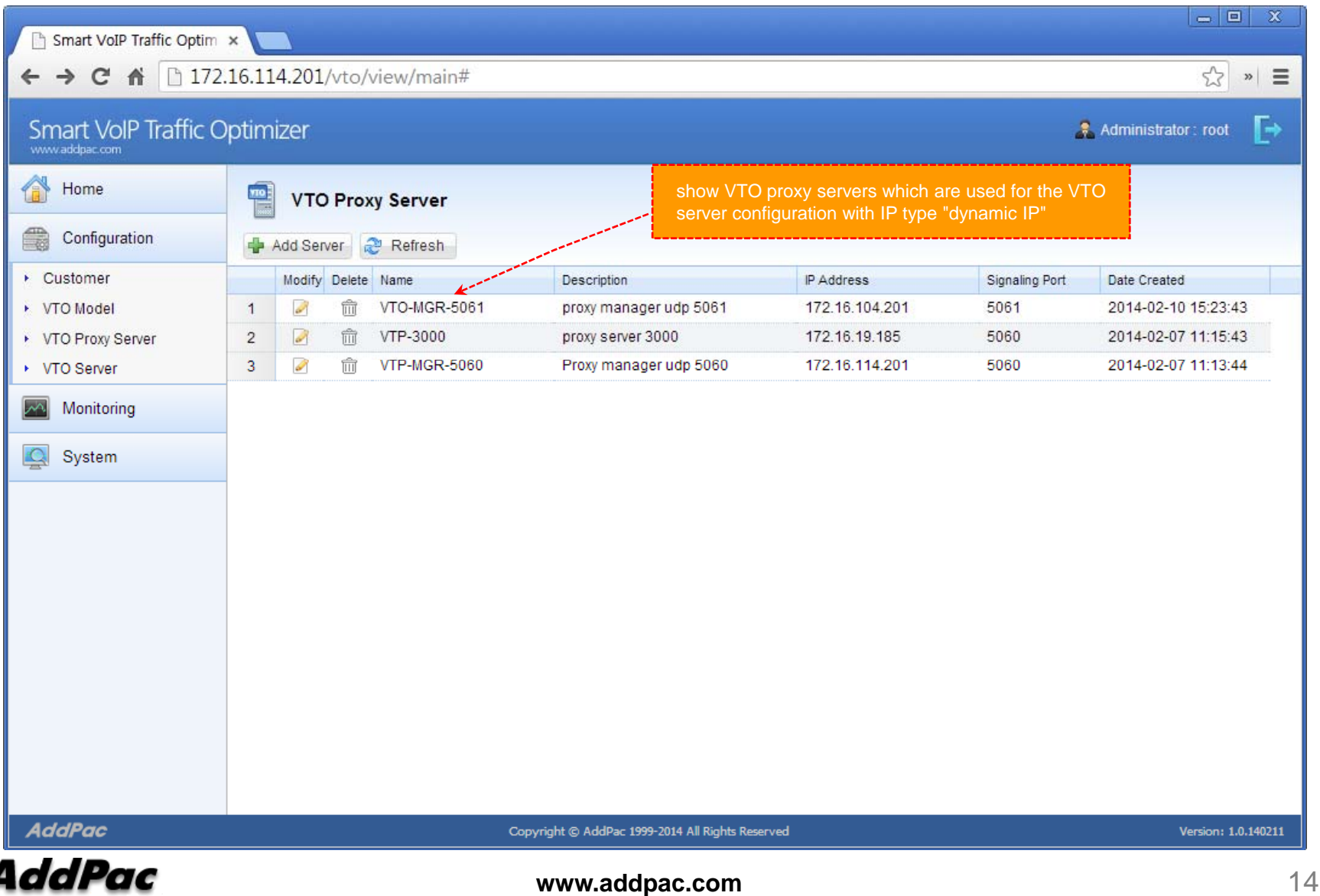

# CDR View

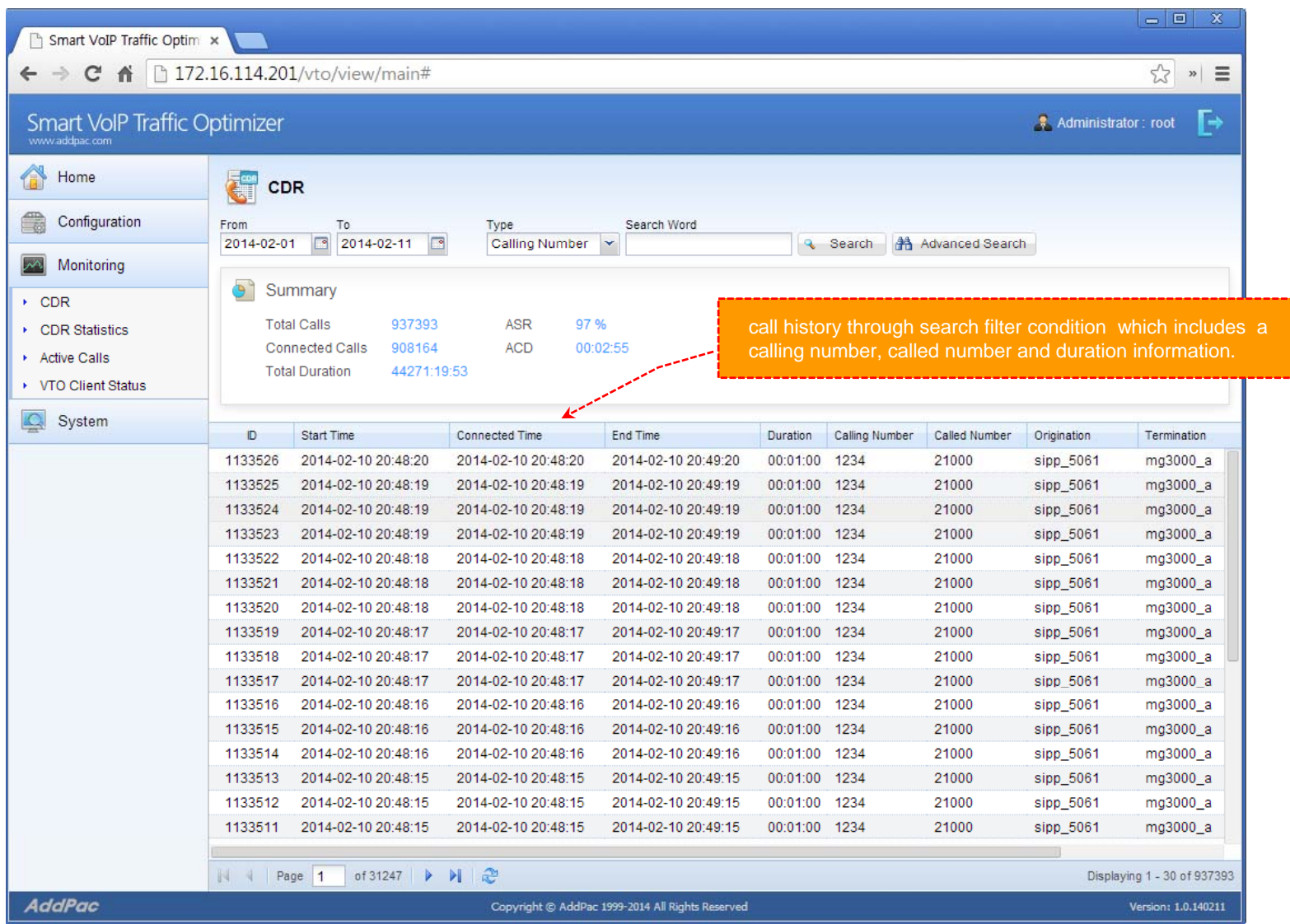

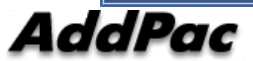

## CDR Statistics

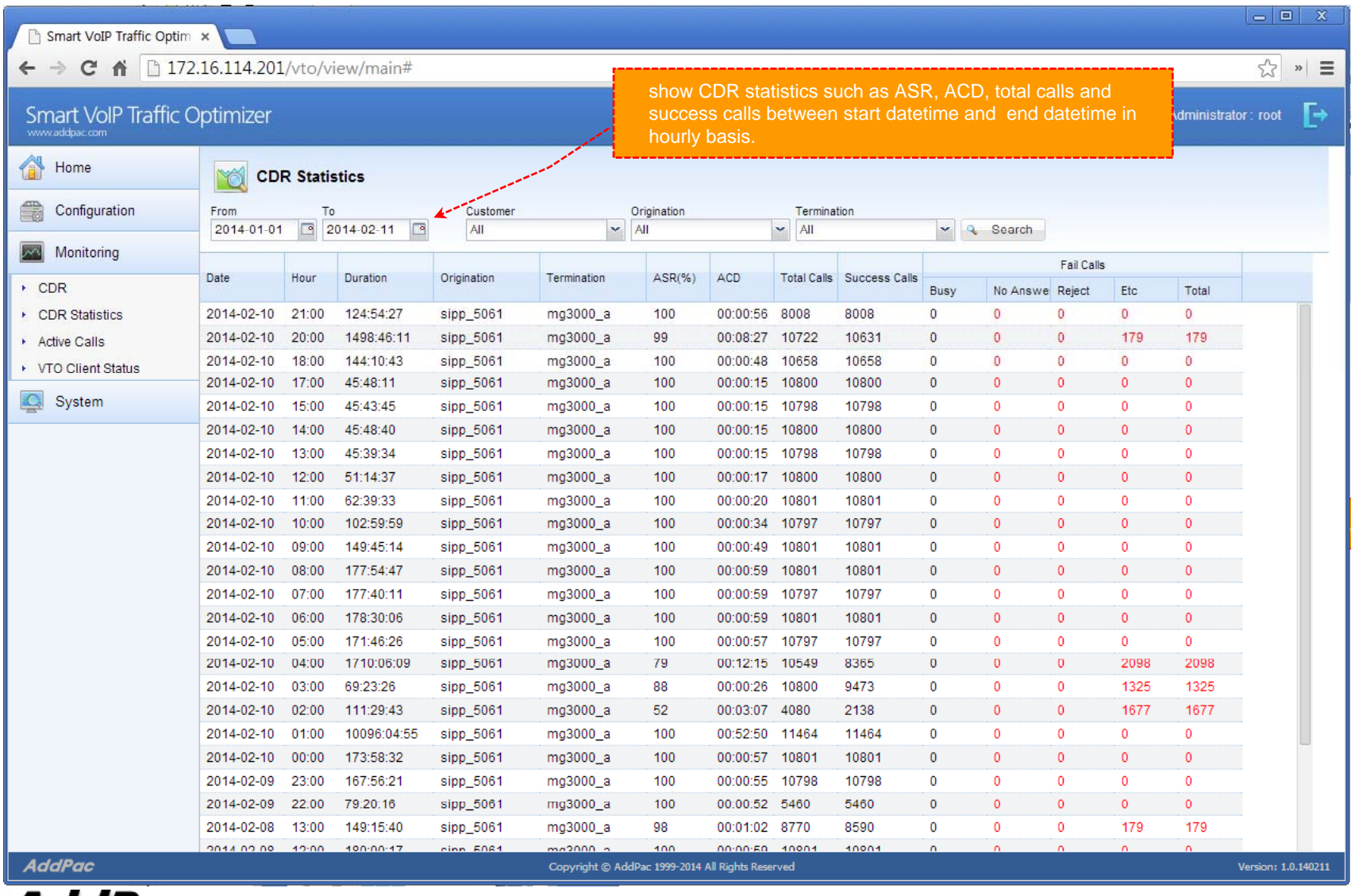

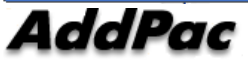

# Active Calls Monitoring

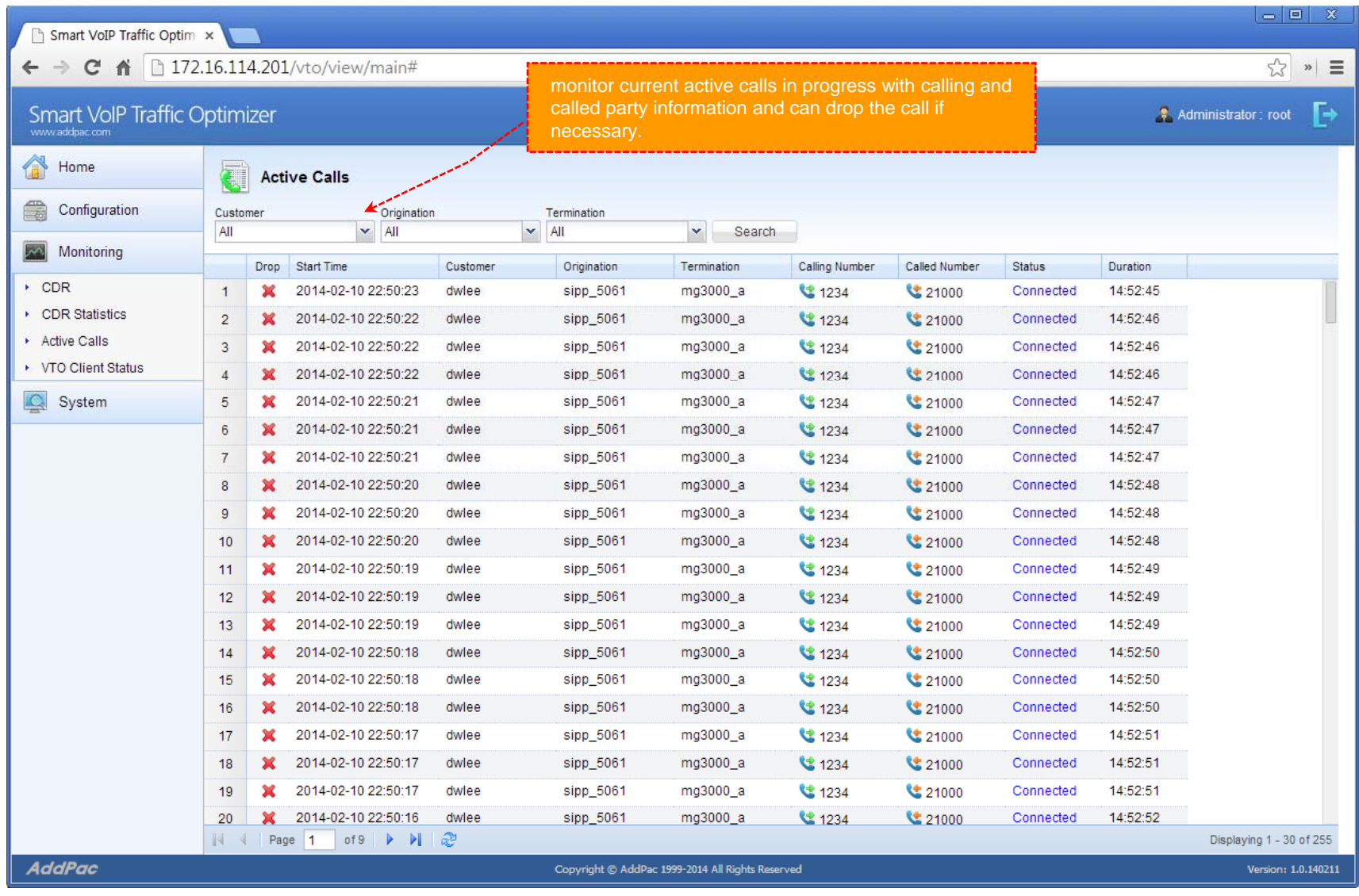

![](_page_16_Picture_2.jpeg)

# VTO Client Status Monitorin g

 $= 0$ Smart VoIP Traffic Optim ← → C A 172.16.114.201/vto/view/main#  $\frac{1}{2}$  »  $\equiv$ Smart VoIP Traffic Optimizer  $\bullet$  Administrator: root Home show VTO client and VTO server current status VTO Client Status with network bandwidth information ■ Configuration Search Type Value Customer ×  $\checkmark$ Search Monitoring Call To Termination (kbps) From Termination (kbps) Name Customer VTO Server **Termination Count** Service Changed Time  $\cdot$  CDR Active Connected Raw Compressed Compressed Raw • CDR Statistics  $\overline{1}$ ap4820 dwlee ● 172.17.114.4  $\overline{2}$ 255 255 114 88 110 73 2014-02-11 10:55:15  $\circ$  $\overline{0}$  $\overline{0}$  $\overline{0}$ Active Calls  $\overline{2}$ ap4820 • 172.16.8.48  $\overline{0}$  $\overline{0}$ 2014-02-11 10:55:24 yslee  $\overline{1}$ @ gs708 ▶ VTO Client Status  $\overline{a}$ vslee • 172.16.8.48  $\overline{1}$  $\mathcal{L}_{\mathbf{m}}$  $\sim$  $\mathcal{L}$ ÷.  $\sim$  $\mathcal{L}$ 2014-02-11 10:55:16  $@$  as916 yslee • 172.16.8.48  $\overline{1}$ 2014-02-11 10:55:16  $\overline{A}$ ÷. ÷. i. ÷. Q System ● gv3200 5 yslee • 172.16.8.48  $\overline{1}$ 2014-02-11 10:55:16 ÷.  $\sim$  $\sim$ ÷.  $\sim$  $\sim$  $\circledcirc$  $\theta$ 6  $\bullet$  vc 1 bruce ÷ ÷ ÷ ÷.  $\overline{7}$  $\bullet$  vc 2 bruce  $\circledcirc$  $\overline{0}$ ÷. ÷. ÷. ÷.  $\omega$ ÷.  $\qquad \qquad \oplus$  $\overline{0}$ 8  $\bullet$  vc 3 bruce L. ÷. L. ÷ ÷  $\overline{9}$  $\bullet$  vc 4 bruce  $\circledcirc$  $\Omega$  $\mathcal{L}$  $\omega$ ÷. ÷. ÷.  $\sim$  $\bullet$  vc\_4 yslee • 172.16.8.48  $\overline{0}$ 2014-02-11 10:55:16  $10$ ÷. ÷.  $\bullet$  vc 5 yslee ● 172.16.8.48  $\overline{0}$ 2014-02-11 10:55:17 11  $\sim$ ÷  $\sim$  $\sim$  $\Delta \tau$  $\sim$  $12$  $\bullet$  vc\_5 bruce  $\odot$  $\Omega$ ● 172.16.8.48  $\overline{0}$ 2014-02-11 10:55:17 13  $V = V - 6$ yslee ÷ 14  $V = V - 6$ bruce  $\circ$  $\Omega$ 15 ● vc\_7 yslee • 172.16.8.48  $\overline{0}$  $\sim$ ÷, ×, ×. × 2014-02-11 10:55:17 16  $V<sub>c</sub>$  7 bruce  $\overline{m}$  $\overline{0}$  $\overline{0}$  $17$  $V<sub>c</sub> 8$ bruce  $\omega$  $\sim$ × × ÷ - 2 18 • 172.16.8.48 2014-02-11 10:55:17 18  $VC$  8 yslee  $\overline{0}$ ● vc\_9 vslee • 172.16.8.48  $\overline{0}$ 2014-02-11 10:55:17  $19$  $\sim$ ÷ × 78 ×. 72 bruce  $\circledcirc$  $\overline{4}$ 20  $\bullet$  vc 9 ÷ ÷ ÷ Displaying 1 - 22 of 22  $\mathbb{N}$   $\mathbb{N}$  Page 1 of 1  $\triangleright$   $\triangleright$   $\parallel$   $\mathcal{C}$ **AddPac** Copyright © AddPac 1999-2014 All Rights Reserved Version: 1.0.140211

![](_page_17_Picture_2.jpeg)

# Event History

![](_page_18_Picture_19.jpeg)

![](_page_18_Picture_2.jpeg)

# Management for Customer

![](_page_19_Picture_1.jpeg)

# Customer Login

![](_page_20_Picture_1.jpeg)

![](_page_20_Picture_2.jpeg)

#### Main View ( for customer )

![](_page_21_Figure_1.jpeg)

# My Profile

![](_page_22_Picture_56.jpeg)

# Origination Management

![](_page_23_Figure_1.jpeg)

## Termination Management

![](_page_24_Figure_1.jpeg)

# VTO Client Management

![](_page_25_Picture_50.jpeg)

#### DialPlan Management

![](_page_26_Figure_1.jpeg)

## CDR View ( for Customer )

![](_page_27_Picture_31.jpeg)

![](_page_27_Picture_2.jpeg)

# CDR Statistics ( for Customer )

![](_page_28_Picture_25.jpeg)

![](_page_28_Picture_2.jpeg)

# Active Calls Monitoring ( for Customer )

![](_page_29_Picture_39.jpeg)

![](_page_29_Picture_2.jpeg)

# VTO Client Status Monitoring ( for Customer )

![](_page_30_Picture_56.jpeg)

# Thank you!

## **AddPac Technology Co., Ltd.** Sales and Marketing

Phone +82.2.568.3848 (KOREA) FAX +82.2.568.3847 (KOREA) E-mail sales@addpac.com

![](_page_31_Picture_3.jpeg)